## Titre

# Voici un sous titre assez long<br>sur plusieurs lignes

TRAVAIL DE MATURITÉ

## VINCENT GUYOT Janvier 20..

## Mentor

Vincent GUYOT

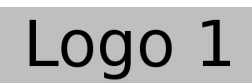

Option spécifique PHYSIQUE Lycée Blaise-Cendrars La Chaux-de-Fonds (Suisse)

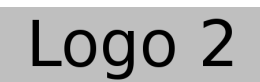

Imaginez un monde dans lequel haque personne pourrait partager librement l'ensemble des onnaissan
es humaines.

- Jimmy Wales. Fondateur de Wikipedia.

## Remer
iements

Vienennt ici différents remerciements, comme par exemple ...

Le logiciel qui a permis de rédiger ce texte est libre. Il s'agit de L<sup>AT</sup>EX. Je tiens donc à remercier ici l'ensemble des développeurs libres qui comme Jimmy Wales, Fondateur de Wikipedia, partagent non seulement leur savoir, mais leur travail. Ou pas en italique . . .

## Résumé

Vient ici le résumé de votre travail.

Mots clés : et des mots clés ...

## Table des matières

<span id="page-4-0"></span>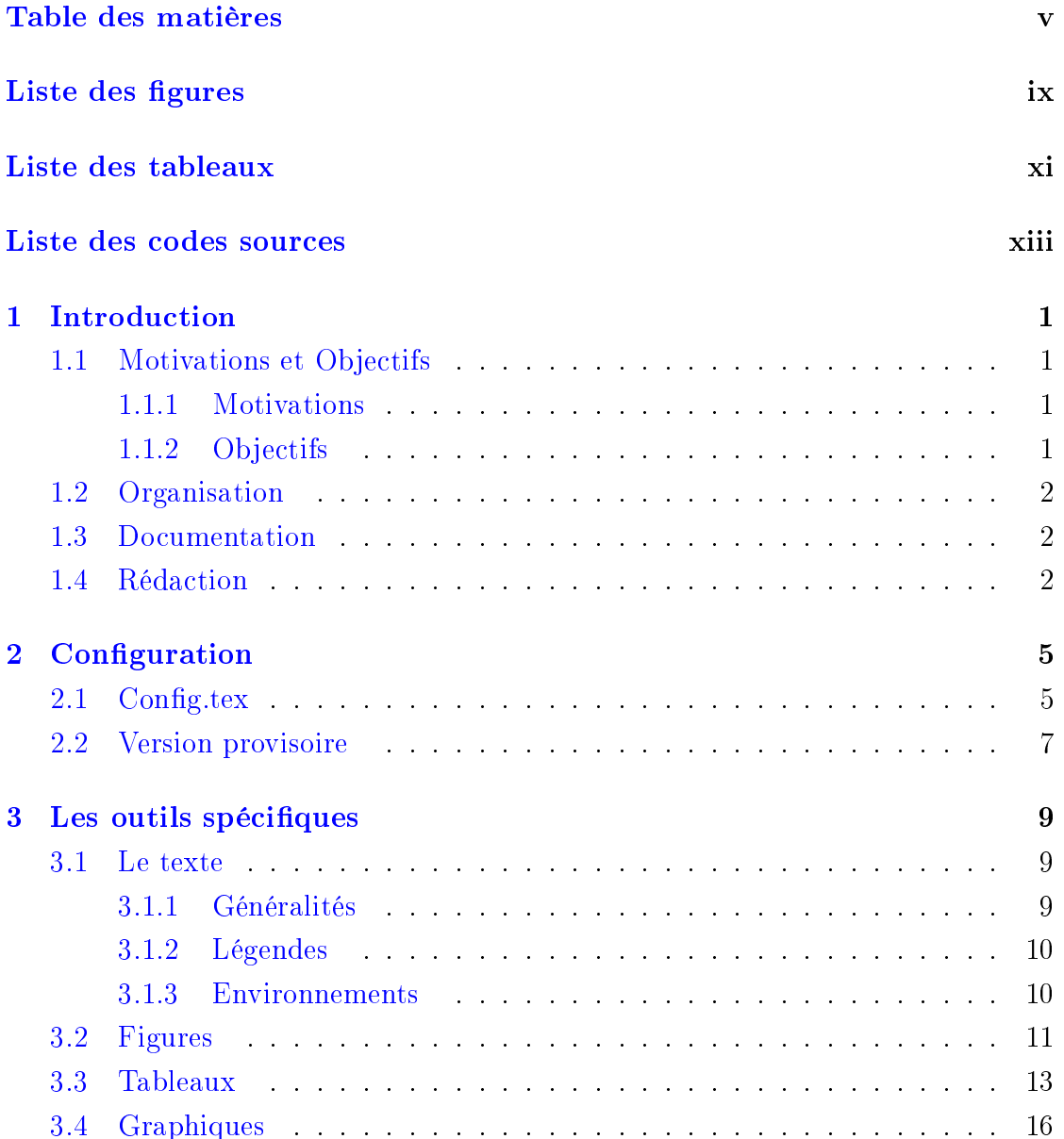

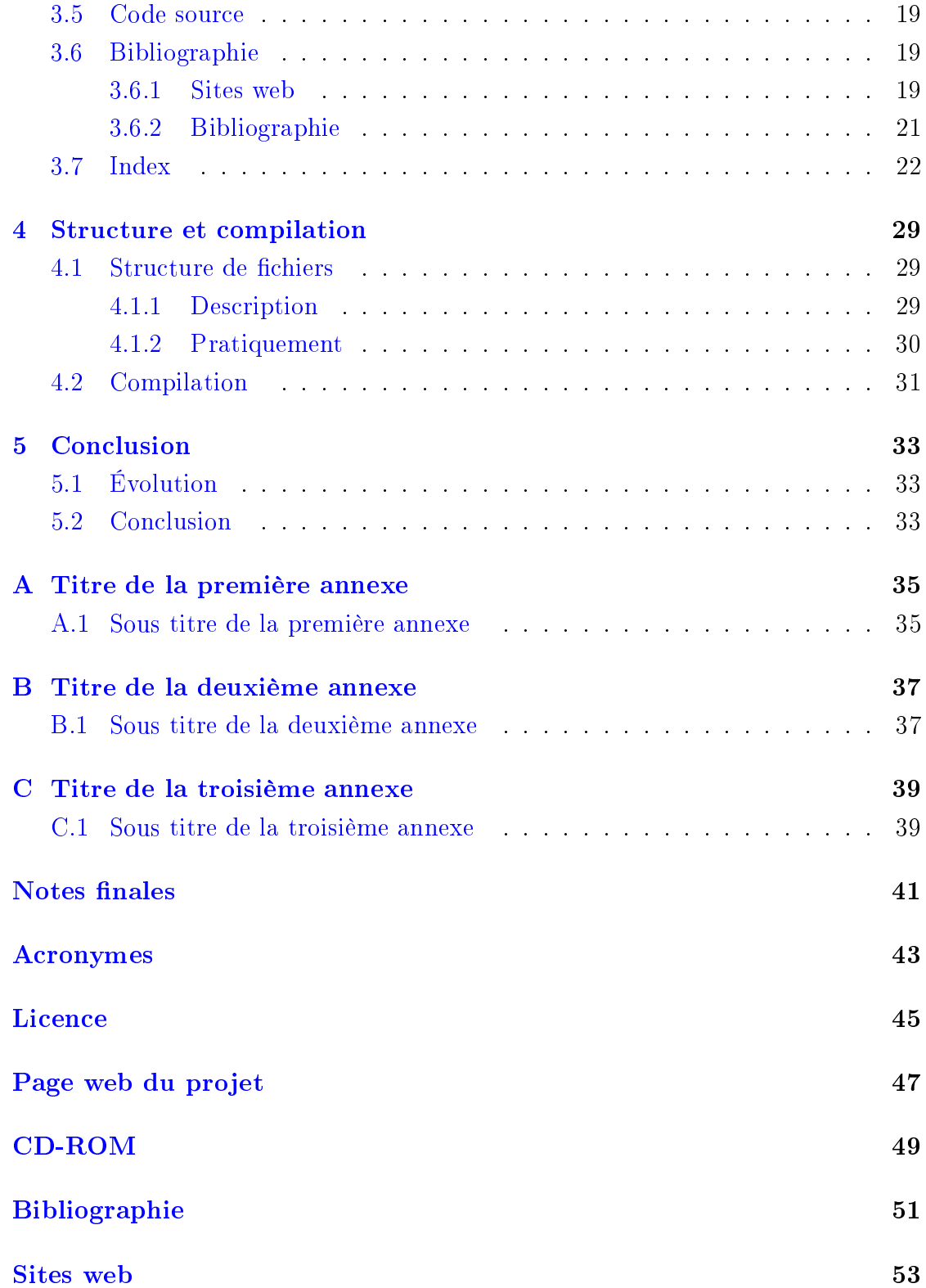

TABLE DES MATIÈRES TABLE DES MATIÈRES

## Liste des figures

<span id="page-8-0"></span>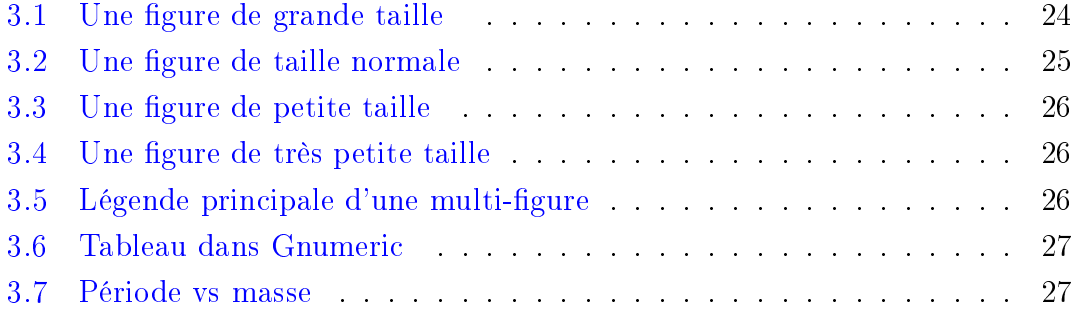

## Liste des tableaux

<span id="page-10-0"></span>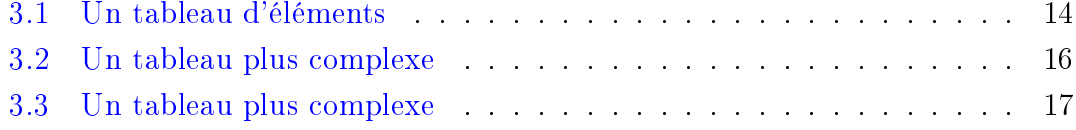

## <span id="page-12-0"></span>Liste des codes sources

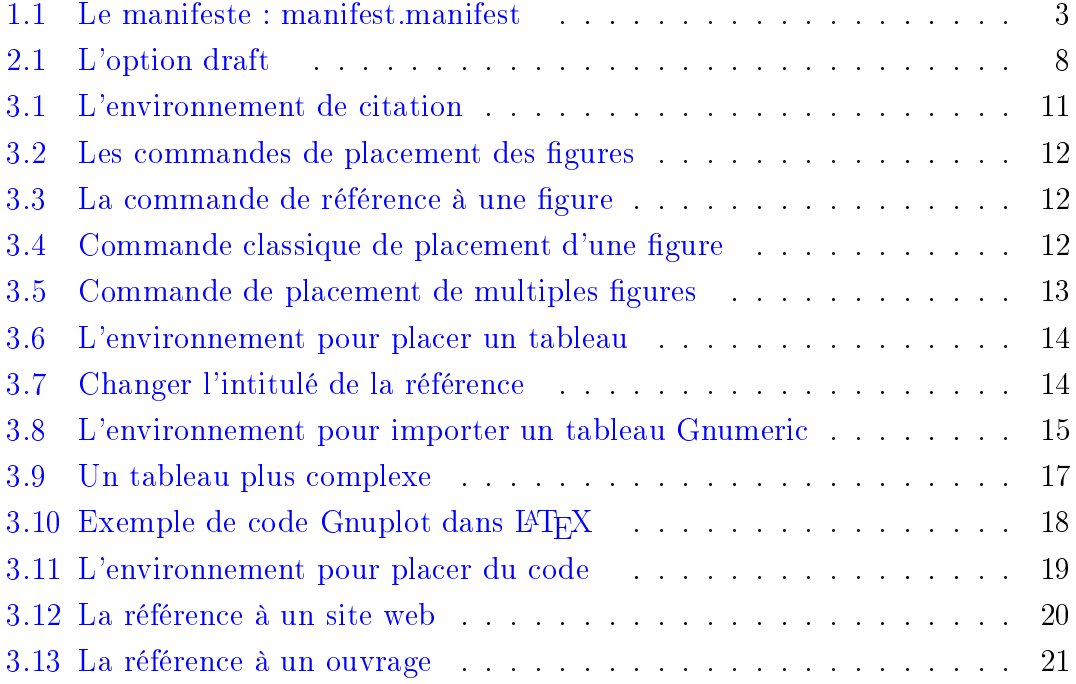

<span id="page-14-0"></span>Chapitre

## **Introduction**

### <span id="page-14-2"></span><span id="page-14-1"></span>1.1 Motivations et Objectifs

### 1.1.1 Motivations

Désormais l'utilisation de L<sup>AT</sup>EX au lycée fait partie des connaissances que doivent a
quérir les élèves qui on hoisi des options te
hniques. De telles onnaissan
es sont absolument nécessaire pour ces élèves. Mais en considérant le résultat fourni, d'autres élèves font régulièrement la demande pour pouvoir utiliser LATEX pour leur travail de fin d'étude, nommé travail de maturité en Suisse. Or, leur familiarité avec LATEX est parfois trop peu importante pour que e travail puisse se faire sans un véritable soutient des enseignants.

Force est de constater que la majorité des enseignants en est incapable. Et ce n'est pas dû à LAT<sub>E</sub>X uniquement. Avec d'autres traitement de texte plus connus, 'est souvent la même hose.

### <span id="page-14-3"></span>1.1.2 Objectifs

Une solution à e problème est onstitué par le présent travail. Il s'agit d'un modèle de travail de maturité, simplement configurable, permettant de mettre à disposition des élèves ayant déjà des connaissances de base en LATEX tous les outils né
essaires pour leur travail.

### <span id="page-15-3"></span><span id="page-15-0"></span>1.2 Organisation

Pour obtenir la plus grande simplicité possible, ce modèle a été concu autour de trois fichiers.

- 1. main.tex
- 2. TM.sty
- 3. config.tex

Le premier est simplement destiné à la compilation. Il contient la structure générale du travail. Il ne doit pas être modié.

Le second règle tous les détails techniques. Il se compose essentiellement de code  $\text{LFT}$ EX complexe et ne doit pas être modifié.

Le dernier est le fichier de configuration du travail. C'est lui qui donne accès au divers outils mis à disposition, tels que titre, préfa
e, nombre de hapitres, postfa
e, index, et
.

### <span id="page-15-1"></span> $1.3$ Documentation

Le présent texte constitue à la fois la documentation concernant le modèle de travail de maturité et le modèle lui-même. Il ontient la plupart des aspe
ts que peut revêtir un travail de maturité et il donne un exemple de texte de travail de maturité à modifier. Une version PDF de cette documentation est présente dans le dossier documentation du zip contenant touts les fichiers du modèle.

### <span id="page-15-2"></span>Rédaction 1.4

La rédaction du travail de maturité peut donc être réalisée directement à partir d'une opie de l'ensemble des hiers du projet regroupés dans l'ar
hive [TM.zip.](TM.zip) Il suffit de la décompresser, de remplir les rubriques du fichier config.tex et les différentes pages constituant le travail de maturité comme les chapitres ou les pages annexes. En modifiant progressivement ces fichiers et en compilant le fichier <main.tex> au fur et à mesure, on obtient petit à petit son propre travail de maturité.

Remarquons, que plutôt que d'effacer les instructions se trouvant dans les pages qu'on souhaite modifier, il est recommandé en premier lieu de les commenter à l'aide du signe % ou pour elles se trouvant sur plusieurs lignes d'utiliser l'envi-ronnement de commentaire présenté dans le code [1.1.](#page-16-0)

```
\text{1} \ \text{begin} } \cdots \ \text{end} \}
```
Listing  $1.1$  – Le manifeste : manifest.manifest

De manière générale, il est préférable de commenter les instructions qu'on estime inutiles, de compiler et de voir si des problèmes apparaissent. Si ce n'est pas le cas, on peut alors les effacer définitivement.

<span id="page-18-2"></span><span id="page-18-0"></span>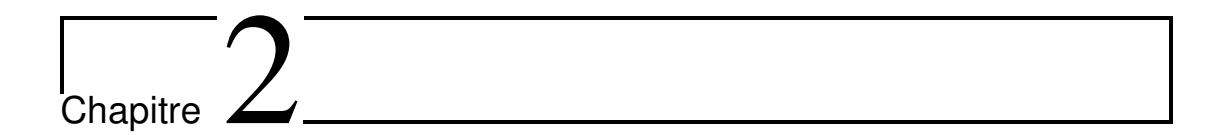

## Configuration

Ce chapitre présente essentiellement le fichier config.tex qui permet la configuration générale du travail de maturité.

## <span id="page-18-1"></span>2.1 Config.tex

Au "cœur" de la configuration du travail de maturité se trouvent une série de questions posées au réda
teur qui permettent de mettre à sa disposition les diérents éléments dont il va avoir besoin. Ces questions se trouvent regroupées dans le fichier config tex sous différentes sections.

Ici encore les commentaires jouent un rôle très important. En effet, c'est généralement en décommentant une option et en l'adaptant à ce qu'on désire qu'on peut configurer le modèle. Évidemment, des commentaires (eux-même aussi commentés pas un %) pré
isent les lignes qu'il faut dé
ommenter suivant les as et dont il ne faut pas changer la structure, mais seulement une partie facilement identifiable.

La langue Trois langue sont proposées : français, anglais et allemand. Ce choix est très important. Il va introduire l'adaptation de toute une série de mots lé selon la langue hoisie. Généralement, par défaut, les mots qui n'admettent pas de hoix sont automatiquement traduits (
omme le mot Chapitre qui apparaît dans l'entête). Cependant, il est parfois possible de les hanger en utilisant le fichier de configuration. Mais, celui-ci ne va pas tout faire et quand la tradu
tion ne se fait pas automatiquement, 'est que le hoix est laissé à l'utilisateur. Alors, le changement est à faire dans les fichiers où se trouve le ontenu du travail, omme les hapitres par exemple.

- <span id="page-19-0"></span>La page de titre S'y trouvent définis les titre et sous-titre du travail, le type de travail, l'auteur, la date et le mentor. Relevez que normalement la page de titre se trouvant sous [pagesspe
iales/pagetitre.tex](pagesspeciales/pagetitre.tex) n'a pas à être modiée. Les différents éléments évoqués ci-dessus suffisent pour la définir, exception faite d'une éventuelle image de titre.
- Le pied de page S'y trouvent définis le domaine, c'est-à-dire l'option spécifique ou omplémentaire ou autre, du travail ainsi que le nom et l'adresse de l'é
ole.
- Citations, remerciements, acronymes, etc On peut choisir ici de mettre une page ontenant une pensée ou itation, une page ontenant un préambule, une dédi
a
e, des remer
iements, une page ontenant un résumé, une page d'a
ronymes, une page présentant la li
en
e du travail, une page présentant le site associé au travail, une autre le cdrom associé et enfin une page d'index.
- Chapitres On définit ici le nombre de chapitres qu'on désire. Des fichiers chapter1. [tex,](chapter1.tex) [hapter2.tex](chapter2.tex) . . . [hapter9.tex](chapter9.tex) sont déjà présents dans le répertoire asso
ié chapters. Il suffit alors de remplir ceux dont on a besoin. Si on veut plus de dix hapitres, il faut simplement opier l'un d'entre eux et en rajouter le bon nombre sous la forme chapter10.tex, chapter11.tex ... et d'en définir le nombre orre
tement.

Notez que si la conclusion est un chapitre à part entière, il se trouve dans un fichier éponyme situé sous chapitres/conclusion.tex.

- Listes des figures, tables et listings On définit ici la présence des page contenant la liste des figures et/ou la liste des tables et/ou la liste des listings. Par défaut, tout est activé pour se rendre compte de ce qui est disponibles. Pour désactiver l'un ou l'autre des ces éléments, il faut donc décommenter la ligne qui lui orrespond.
- Figures On définit ici le chemin par défaut vers le répertoire des figures. Le point correspond au répertoire ou se trouve le fichier main tex.
- Insertion de code : listings Le package listings permet d'insérer du code dans latex. Plusieurs langages sont disponibles, par exemple HTML et PHP. Mais seul latex est appelé par défaut. On peut harger d'autres langages pour les listings selon le modèle de la ligne suivante : \lstloadlanguages{HTML,PHP,TeX}.

Aussi on peut mettre du ode latex pour référen
er le numéro des lignes. Il faut alors avoir recours à un caractère d'échappement sur le modèle suivant : \lstloadlanguages{Python} suivi de \ lstset {language=Python,escapechar=|}

Après le ara
tère d'é
happement, on peut alors pla
er une ommande de référencement **\label**{} qui permet d'avoir accès au numéro de la ligne dans le texte via \ref{}.

- <span id="page-20-2"></span>Le texte Se règle ici l'indentation de la première ligne de chaque paragraphe. Différentes possibilités sont présentes et il suffit d'en choisir une en la déommentant.
- Un index Il n'est pas nécessaire de réaliser un index. Par défaut, il y en a cependant un. Dé
ommentez ette ligne si vous n'en voulez pas. Attention, pour construire le fichier d'index idx, il doit être compilé avec makeindex en ligne de ommande ou dans les outils de Texmaker.

### <span id="page-20-0"></span>Version provisoire 2.2

Pendant la rédaction et par défaut le modèle est placé en mode « draft ». Ce mode offre différents outils pour faciliter la rédaction.

Notamment, il va mettre l'indication « Version provisoire » (ou son équivalent en anglais ou allemand) en filigrane en haut à gauche et changer la date sur la page de titre pour y mettre une indi
ation portant le jour, alors que dans la version finale celle-ci n'apparaît pas.

mais, il va aussi entre autres - ne pas charger les images et les codes sources pour accélérer la compilation tout en indiquant leur place.

Il va aussi permettre de repérer les lignes où la césure a été difficile par l'indication d'un arré noir en regard des lignes trop longues.

De plus, pour vous permettre, et éventuellement pour permettre à votre mentor, des remarques, l'évocation des pistes d'approfondissement ou de propositions de modifications, le module totonotes est activé par l'option draft. Il donne la possibilité de mettre en m[a](#page-20-1)rge de votre document des notes telles que celle-ci <sup>-</sup>. Pour ela, l'instru
tion toute simple \todo[ line ]{ À ne pas oublier } est à pla
er là où on désire que la note soit pla
ée. De multiples options de ouleurs notamment ou autre sont disponibles. Voyez pour ela la do
umentation du module. Notez aussi que pour que la ligne pointant vers le texte soit orre
tement pla
ée, il est né
essaire de ompiler deux fois le modèle !

L'ensemble de es omportements par défaut est évidemment in
ompatible ave la version finale du travail. Pour les désactiver, c'est-à-dire retirer le filigrane et les notes de marge notamment, il suffit de retirer l'option draft de la première ligne déclarant la classe de document dans le fichier [main.tex.](main.tex) Pour cela, commentez et dé
ommentez les lignes présentées dans le ode [2.1](#page-21-0) pour que suivant les as

<span id="page-20-1"></span>a. La présente do
umentation ne permet pas de voir ette note puisque ellei <sup>a</sup> été réalisée en mode de document final, sans l'option draft (voir plus loin). Pour la voir, il faut simplement ompiler le do
ument en mode draft

```
\documentclass[12pt, a4paper, idxtotoc, bibtotoc, francais, titlepage,
   twoside, openright, draft ] { book }
```

```
_2 %\documentclass[12pt, a4paper, idxtotoc, bibtotoc, francais, titlepage,
     twoside, openright \{\text{book}\}
```
Listing  $2.1 - L'$ option draft

seule la ligne comprenant l'option draft soit activée (décommentée), ou désactivée (
ommentée). Attention, seule une ligne peut être dé
ommentée.

# <span id="page-22-3"></span><span id="page-22-0"></span>**Chapitre**

## Les outils spécifiques

### <span id="page-22-2"></span><span id="page-22-1"></span> $3.1$ Le texte

### 3.1.1 Généralités

Il n'est pas question de faire un ours sur LATEX. Vous pouvez trouver ave [eMG05], [Des00] ou [Rol99] des livres de référence de très bon niveau et avec  $[4]$ ,  $[2]$  ou  $[3]$  des sites fournissant des ouvrages en PDF qui vous permettrons d'approfondir simplement le sujet. N'oubliez pas non plus l'aide que peuvent vous fournir vos professeurs.

On se ontentera don de rappeler i
i quelques règles de base qui permettrons à chacun de s'en sortir sans trop de difficultés.

L'utilisation de L<sup>A</sup>TEX passe par celle d'un éditeur dédié comme Texmaker. On re
ommande eluii ar il est libre, gratuit et multiplateforme. Nous ne détaillerons pas son installation. En as de problèmes, onta
tez vos professeurs ou une aide en ligne.

Pratiquement, dans Texmaker, l'édition se fait sans formatage particulier. Notamment, les retours à la ligne sont gérés automatiquement par l'éditeur. Par ontre, les sauts de paragraphes ne orrespondent pas dans l'éditeur à de simples retours à la ligne. L'usage ourant est de les indiquer par une simple ligne vide. Cependant, dans certains cas très particuliers, il est nécessaire d'avoir recours à une double ontre-oblique \\ . Mais généralement, il ne faut pas l'utiliser.

Pour obtenir des espaces particulier entre certains parragraphes, trois commandes sont à disposition :

- <span id="page-23-3"></span>Petit espace \smallskip qui permet un espace entre les paragraphes concernés légèrement plus grand que elui par défaut.
- Moyen espa
e \medskip qui donne un espa
e légèrement plus grand que le pré édent et
- Grand espace \bigskip qui donne un espace encore plus grand, mais qui reste raisonnable.

Pour des espacements encore plus grand voyez la littérature.

Rappelons que le réglage de l'indentation de première ligne se fait dans le fichier de configuration du travail de maturité (voir chapitre [2\)](#page-18-0).

La mise en évidence de certains mots dans le texte ne doit surtout pas se faire par une augmentation de la graisse (mise en gras). Une telle te
hnique est réservée aux as parti
uliers où il est né
essaire de faire apparaître très fortement ertains termes. Elle ne doit être utilisée qu'ex
eptionnellement.

Deux ommandes servent généralement à la mise en éviden
e.

L'italique obtenu par la commande  $\emptyset$  (emph{mot} et cela produit ceci : mot.

Les guillemets obtenus suivant les cas de deux manières différentes. Pour les guillemets anglais la commande est **\squote{mot}** et cela produit ceci : "mot". Pour les guillemets français, en raison de leur dissymétrie, il faut utiliser les commandes  $\log$  et  $\mathfrak{g}$  en encadrant le mot  $\log$  mot $\mathfrak{g}$  et cela donne : « mot ».

### <span id="page-23-0"></span>3.1.2 Légendes

Une précision importante pour la suite : le référencement des légendes dans les pages spé
iales ontenant la liste des éléments référen
és n'est mis-à-jour qu'après deux ompilations. Souvenez-vous en bien !

### <span id="page-23-1"></span>3.1.3 Environnements

L'environnement principal nécessaire dans pratiquement tout travail de maturité est celui correspondant aux citations. Dans ce modèle, une fois pour toute, un environnement de citation a été défini très clairement. Chaque citation est référencée à l'aide d'un ompteur, elle est mise en éviden
e et son auteur est mentionné en fin de citation.

<span id="page-23-2"></span>L'environnement permettant cela est donné par le code [3.1](#page-24-1) qui donne le résultat constituant la citation [1,](#page-23-2) page [10.](#page-23-2)

```
\begin { Citation } { Jimmy Wales. Fondateur de Wikipedia . } \ label { wales }
_2 Imaginez un monde dans lequel chaque personne pourrait partager
      librement l'ensemble des connaissances humaines.
 \end{ Citation }
```
Listing  $3.1 - L'$ environnement de citation

Citation 1 Imaginez un monde dans lequel haque personne pourrait partager librement l'ensemble des onnaissan
es humaines.

Jimmy Wales. Fondateur de Wikipedia.<sup>2</sup>

Relevez que cet environnement dispose d'un argument « obligatoire » constituant sa référen
e et <sup>d</sup>'une ommande \**label**{} permettant de s'y référer dans le texte à l'aide de \ref{}. Pour préciser la référence, on peut utiliser une note de fin de document **\endnote{}** <sup>[a](#page-24-2)</sup> comme cela est fait dans la citation [1.](#page-23-2) Mais, attention, il n'est pas possi[b](#page-24-3)le d'utiliser une note de pied de page telle que celle-ci <sup>b</sup> pour préciser la référence dans l'argument de la commande de citation.

## <span id="page-24-0"></span>3.2 Figures

Quatre commandes pour placer des figures sont prévues. Elles permettent de mettre simplement des figures de taille très petite ( $\t{t$ mfigureT), de taille petite ( $\t{t}$ tmfigureS), de taille normale ( \tmfigureN) et de grande taille ( \tmfigureB). Chaque ommande prend quatre arguments :

- 1. le nom de la figure sans extension,
- 2. sa légende,
- 3. une étiquette qui permet d'en faire la référen
e dans le texte et
- 4. un crédit photographique « obligatoire » qui va apparaître en fin de document. Pour mettre une url, il faut utiliser la ommande protégée : \ protect\ url {...} .

Ainsi, la commande de placement de chaque figure est donné par le code [3.2.](#page-25-0)

Pour placer une référence dans le texte, il suffit ensuite de mettre la commande donnée par le ode [3.3](#page-25-1) là où on souhaite son numéro.

<span id="page-24-2"></span>a. Pour <sup>l</sup>'instant les référen
es de itations ne sont pas pla
ées sur une page qui leur serait proprement onsa
rées, ar elle sont souvent peu nombreuses. Mais si ela <sup>s</sup>'avérait né
essaire pour vous, <sup>n</sup>'hésitez pas <sup>à</sup> me onta
ter pour que je modie le modèle dans <sup>e</sup> sens.

<span id="page-24-3"></span>b. Ces notes sont réservées <sup>à</sup> des éléments de pré
isions autres que des référen
es.

<span id="page-25-3"></span>

```
\tmfigureB{NomFigureSansExtension}{Legende}{fig:votreLabel1}{credit}
    % Taille grande
```
2 \tmfigureN{NomFigureSansExtension}{Legende}{fig:votreLabel2}{credit} % Taille normale

\tmfigureS{NomFigureSansExtension}{Legende}{ fig : votreLabel3}{ credit} % Taille petite

4 \tmfigureT{NomFigureSansExtension}{Legende}{ fig : votreLabel4}{ credit} % Taille tres petite

Listing  $3.2$  – Les commandes de placement des figures

<span id="page-25-1"></span> $\setminus$  figref { fig : votreLabelno }

Listing  $3.3$  – La commande de référence à une figure

Le résultat obtenu est présenté aux figures  $3.1$ , page  $24, 3.2$  $24, 3.2$ , page  $25, 3.3$  $25, 3.3$  $25, 3.3$  et  $3.4$ . page [26.](#page-39-1)

Il reste bien entendu possible de déclarer des figures flottantes de manière classique grâ
e au ode du listing [3.4.](#page-25-2)

Cela permet un réglage plus fin de la taille de la figure.

Un autre environnement de placement des figures est permis par le module subfig. Il permet de placer plusieurs figures l'une à côté de l'autre avec pour ha
une une sous-légende et pour les deux une légende. Le résultat est donné à la figure [3.5,](#page-39-2) page [26,](#page-39-2) avec deux sous-figures 3.5a et 3.5b, sous-légendées.

Le code nécessaire pour placer ces figures est celui du listing [3.5.](#page-26-1) Mais la documentation du module subfig vous en dira plus sur le pla
ement d'un plus grand nombre de sous-figures.

```
1 \ \text{begin} { figure }
    \centering
   \in includegraphics [scale = 1]\{ \dots \}\caption {\label {...}...}
5 \ \setminus \, \text{credit} \, \{ \dots \ \setminus \, \text{protect} \, \set{ \dots \} \}\end{array}
```
### Listing 3.4 – Commande classique de placement d'une figure

```
\begin{bmatrix} \begin{array}{\end{array} \end{bmatrix}2 \ \sqrt{c}entering
  \subfloat [ Première sous-légende \ label { fig : sl1 } ] { \ includegraphics [
      width=3cm \{ \text{cdrom} \} \ qquad
4 \subfloat [ Seconde sous-légende \ label { fig : s l 2 } ] { \ include graphics [ width
      =3cm ] { cdrom } }
  \caption{Légende principale}\label{fig:lp}\credit{Crédit figure
       multiple\}6 \ \text{end} { figure }
```
Listing  $3.5$  – Commande de placement de multiples figures

Remarquez la commande \credit {...} permettant de référencer la figure multiple dans la liste des figures.

Par ailleurs, si vous désirez changer l'intitulé de la référence, en l'occurence « Figure », par « Graphique » par exemple, décommentez la deuxième ligne du listing [3.7](#page-27-2) se trouvant dans le fichier config.tex.

Remarquez enfin, qu'il est possible d'activer ou de désactiver l'affichage d'une page présentant une liste des gures ave une référen
e aux pages où elles se trouvent. Pour cela, il suffit de décommenter la commande \unelistefig du fichier de configuration config.tex.

Qu'il est possible d'activer ou de désactiver l'affichage de la page présentant la liste des crédits photographiques avec une référence aux pages où ils se trouvent. Pour cela, il suffit de décommenter la commande \unelistecredits du fichier de configuration onfig.tex.

### <span id="page-26-0"></span>Tableaux  $3.3$

Les environnements permettant de réaliser des tableaux sont nombreux. Il n'est pas envisageable i
i de les présenter tous. On se ontentera don de quelques exemples d'une complexité modeste. À vous de parcourir la littérature pour apprendre à omposer en LATEX des tableaux à votre goût. La stru
ture générale est elle du tableau i-dessous, omposé par la partie du ode [3.6](#page-27-1) <sup>à</sup> <sup>l</sup>'intérieur de l'environnement tabular. L'absen
e de entering se traduit par un tableau au fer à gau
he.

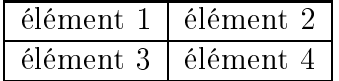

```
\begin{cases} \text{to be} \\ \text{to be} \end{cases}2 \ \sqrt{c} entering
              \begin{bmatrix} \begin{bmatrix} \end{bmatrix} \begin{bmatrix} \end{bmatrix} \end{bmatrix}\hbox{hline}élément 1 & élément 2 \setminus6 \quad \hbox{hline}élément 3 & élément 4 \setminus\hbox{hline}\end{math}10 \, \ caption {Un tablau d'éléments}
         \end{math}
```
<span id="page-27-0"></span>Listing 3.6 – L'environnement pour placer un tableau

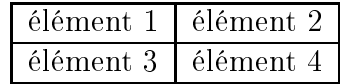

TABLE  $3.1 - Un$  tableau d'éléments

Évidemment, un tel tableau est très in
omplet. Il y manque une stru
ture de flottant permettant de laisser L<sup>AT</sup>EX réaliser son placement avec un titre et une référen
e. De plus sans ette stru
ture, il ne sera pas référen
é dans la table des tableaux.

Pour ce faire, il faut donc y ajouter l'environnement de *table* encadrant celui de tabular, comme présenté dans le code [3.6.](#page-27-1)

Cela rend le tableau flottant [3.1,](#page-27-0) permet son placement de manière adéquate par LATEX et l'ins
rit (éventuellement après deux ompilations su

essives) dans la liste des tableaux.

Si vous désirez changer l'intitulé de la référence, en l'occurence « Table », par Tableau par exemple, dé
ommentez la dernière ligne du listing [3.7](#page-27-2) se trouvant dans le fichier config.tex.

```
1% Pour changer le nom des titre des références des légendes dé
     commentez à souhait
 %\addto \ captionsfrench { \ def \ figurename { Graphique } }
3 \%addto \ captionsfrench { \ def \ tablename { Tableau } }
```
Listing 3.7 – Changer l'intitulé de la référence

```
_1 \ \backslash begin { table }
  \setminus centering
   3 \ begin { t a b u l a r } { | c | c | c | c | c | }
    \input {images / tableauUTF8. tex }
   \end{math} abular \}\caption {Un tablau plus complexe }\label {tab:tableauGnumeric }
7 \ \text{end} \{ table \}
```
Listing  $3.8 - L'$ environnement pour importer un tableau Gnumeric

Évidemment des tableaux bien plus omplexes peuvent être produits pas LATEX.

On pense généralement qu'il est bien plus facile de produire des tableaux avec un tableur tel LibreOffice calc ou autre équivalent propriétaire. Pourtant, si on omprend que les ordinateurs peuvent aujourd'hui fournir rapidement des mesures par millier ou centaines de millier, on peut imaginer la difficulté à les introduire dans un tableur. Cela ne se fait évidemment pas. L'a
quisition de es mesures se fait dans des fichiers textes, analysés par des logiciels travaillant à partir de ceuxci pour fournir de petits tableaux les résumant. Leur représentation par L<sup>AT</sup>EX est alors parfaitement réalisable et peut même se faire automatiquement. Sans les utiliser ici, il faut souligner la pertinence des outils LAT<sub>E</sub>X dans ce cadre.

Une autre manière de gérer les tableaux, moins efficace, mais plus simple, consiste à les importer depuis un tableur. Pour ela, il est né
essaire d'utiliser depuis e dernier un filtre d'exportation pour L'ATEX. L'un des tableur libre et gratuit beaucoup utilisé au lycée dans les branches scientifiques est *Gnumeric*. Nous allons le prendre en exemple pour réaliser une exportation d'un tableau un peu plus omplexe que elui i-dessus.

La figure [3.6,](#page-40-0) page [27,](#page-40-0) montre le tableau dans Gnumeric et le développement du menu permettant l'export de celui-ci sous forme de Fragment de table LaTex 2e  $(*.tex)$  à sélectionner dans la fenêtre qui s'ouvre sous Type de fichier en bas de ellei. Puis, il faut l'enregistrer dans le répertoire images du modèle de TM. Ouvrez-le dans Texmaker. Suivant les versions du filtre d'exportation, il se peut que LATEX vous dise ne pouvoir l'ouvrir ave l'en
odage UTF8. Choisissez néanmoins et en
odage, orrigez tous les ara
tères mal en
odés et réenregistrez-le.

Pour l'importer dans LAT<sub>E</sub>X, on peut alors utiliser la commande input{} dans un environnement de tableau, omme présenté dans le ode [3.8](#page-28-0)

Comme on le voit dans la table [3.2,](#page-29-1) il manque plusieurs bordures, ar l'export du tableau Gnumeric en LATEX se limite aux données. C'est à vous de réaliser la mise en forme. Cela est déjà partiellement réalisé dans le ode [3.8](#page-28-0) par l'adoption

<span id="page-29-2"></span><span id="page-29-1"></span>

| Grandeurs brutes / |      |       |       | dérivées     |
|--------------------|------|-------|-------|--------------|
| X                  | I(x) | t     | I(t)  | a            |
| cm                 | cm   | S     | S     | $\rm cm/s^2$ |
| 10                 | 0.5  | 0.143 | 0.002 | 9.81         |
| 20                 | 1.0  | 0.202 | 0.002 | 9.81         |
| 30                 | 1.5  | 0.247 | 0.002 | 9.81         |
| 40                 | 2.0  | 0.286 | 0.002 | 9.81         |
| 50                 | 2.5  | 0.319 | 0.002 | 9.81         |
| 60                 | 3.0  | 0.350 | 0.002 | 9.81         |
| 70                 | 3.5  | 0.378 | 0.002 | 9.81         |
| 80                 | 4.0  | 0.404 | 0.002 | 9.81         |
| 90                 | 4.5  | 0.428 | 0.002 | 9.81         |

TABLE  $3.2$  – Un tableau plus complexe

de cinq colonnes centrées avec des bordures verticales ( $|c|c|c|c|c|$ ). Pour les bordures horizontales, il faut les ajouter dans le code exporté par *Gnumeric* avec des \hline, utiliser la ommande \multi
olumn omme dé
rite dans le listing [3.9](#page-30-1) et ne pas utiliser \input qui n'importe pas correctement \hline et \multicolumn. Il faut donc simplement copier le code fourni par *Gnumeric* dans l'environnement tabular. Le résultat est donné dans la table [3.3.](#page-30-0)

### <span id="page-29-0"></span> $3.4$ **Graphiques**

Les graphiques peuvent être traités de deux manières différentes dans L<sup>AT</sup>EX.

- 1. Soit on les réalise préalablement avec un tableur comme Gnumeric et on les importe comme une figure après les avoir convertis en eps et/ou jpg. Il faut alors ne pas leur mettre de titre, car c'est l'environnement de figure qui va s'en harger via la ommande \label.
- 2. Soit on utilise un grapheur spécifique comme  $Gnuplot$  qui s'intègre complètement à LATEXet fournit des graphiques de très haute qualité.

On laissera au lecteur intéressé le soin de découvrir Gnuplot, que nous recommandons, mais dont l'utilisation dépasse le adre d'un travail de maturité.

Cependant, pour référence, nous présentons ci-dessous un exemple de graphe réalisé avec Gnuplot et le code du listing [3.10,](#page-31-0) correspondant à la figure [3.7,](#page-40-1) page [27.](#page-40-1)

```
1 \ \begin{bmatrix} begin { table }
  \ c e nt e r i n g
3 \ \begin{bmatrix} \begin{array}{c} 3 \end{array} \end{bmatrix} begin { tabular } {|c|c|c|c|c|c|}
  \hbox{\scriptsize \textsf{hline}}5 \ \muulticolumn { 5 } { | c | } { Grandeurs } \ \ \ h line
  \ multi c olumn { 4 } { | c | | } { b r ut e s } &dé r i v ées \ \ \ h l i n e
 7 \times 81(x) &t &l(t) &a\\ \hline
  cm &cm &s &s &cm/s$^2$\\ \hline \hline
9 10 & 0.5 & 0.143 & 0.002 & 9.81\\ \ h line
  20 & 1.0 & 0.202 & 0.002 & 9.81\\\hline
11 30 & 1.5 & 0.247 & 0.002 & 9.81\\ \ h line
  40 & 2.0 & 0.286 & 0.002 & 9.81\\\hline
13\,50\quad 82.5\quad 80.319\quad 80.002\quad 89.81\, \ hline
  60 &3.0 &0.350 &0.002 &9.81\% hline
15 70 & 3.5 & 0.378 & 0.002 & 9.81\\ \ h line
  80 & 4.0 & 0.404 & 0.002 & 9.81\\\hline
17 90 & 4.5 & 0.428 & 0.002 & 9.81\\
  \hbox{\textbackslash} h line
19 \end{tabular}
  \caption{Un tableau plus complexe}\label{tab:tableauGnumericFinal}
21 \end{table}
```
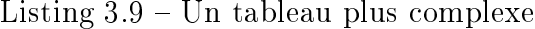

<span id="page-30-0"></span>

| Grandeurs       |                 |       |          |                 |  |  |
|-----------------|-----------------|-------|----------|-----------------|--|--|
| brutes          |                 |       | dérivées |                 |  |  |
| X               | I(x)            | t     | I(t)     | a               |  |  |
| $\,\mathrm{cm}$ | $\,\mathrm{cm}$ | S     | S        | $\text{cm/s}^2$ |  |  |
| 10              | 0.5             | 0.143 | 0.002    | 9.81            |  |  |
| 20              | 1.0             | 0.202 | 0.002    | 9.81            |  |  |
| 30              | 1.5             | 0.247 | 0.002    | 9.81            |  |  |
| 40              | 2.0             | 0.286 | 0.002    | 9.81            |  |  |
| 50              | 2.5             | 0.319 | 0.002    | 9.81            |  |  |
| 60              | 3.0             | 0.350 | 0.002    | 9.81            |  |  |
| 70              | 3.5             | 0.378 | 0.002    | 9.81            |  |  |
| 80              | 4.0             | 0.404 | 0.002    | 9.81            |  |  |
| 90              | 4.5             | 0.428 | 0.002    | 9.81            |  |  |

TABLE  $3.3$  – Un tableau plus complexe

```
_1 \ \log \in \{ \text{figure} \}\ c e nt e r i n g%
\overline{3} \begin{gnuplot}[terminal=epslatex, terminaloptions=color dashed]
  set key bottom left Left
5 set key width 1.5
  set sample 1000
7 set xr [0:110]
  set yr [0:20]
9 set xlabel 'Masse (\si{\gram})' # attention il faut parfois utiliser
      certains guillemets
  # notamment quand on utilise la commande \si, il faut impérativement
      des primes '...
11 set ylabel "Période (puls)"
  #plot test.txt w l lc 1 t "\sin(x)\",cos(x) w l lc 2 t "\cos(x)\",
      tan(x) w l lc 3 t "\frac{\tan(x)}{\sin(x)}, tanh(x) w l lc 4 t "\frac{\tan(x)}{\sin(x)}"
13 plot 'test.txt'\
   index 2 u 1:2:3 title 'Petites masses' w yerrorbars pt 4
15 \ \text{end} { g n u p l ot }
  \caption [Période vs masse]{Le pendule simple\par \small Période vs
      masse (L \sim \S {\{ 1 \} {\} \ metric }; \(\alpha = \S {\{ 30 \} {\} \ degrees } \))%
17 \ label { pic : gnuplotlatex }%
  \end{figure}%
```
Listing  $3.10$  – Exemple de code Gnuplot dans  $\text{LFT}X$ 

```
\begin { l s t l i s t in g } [ float, c a ption = {Legende du code }, l abel = { l i s t in g :
       votreLabel}]
2 Placez le code ici.
   \end{math} \end{ lstlisting } < sans l'espace !
```
Listing  $3.11 - L'$ environnement pour placer du code

Relevez que le fichier des données, nommé *test.txt*, est ici situé au même niveau que le fichier main.tex. Nous ne commenterons pas ici les commandes permettant d'obtenir le graphe de la figure [3.7.](#page-40-1)

Pour permettre à LATEX d'utiliser Gnuplot, il est nécessaire d'ajouter les options :  $-enable-write18$  -shell-escape à la commande de compilation latex. Ainsi, pour Texmaker, sous « Configurer Texmaker » du menu *Options*, la ligne LaTeX de l'onglet Commandes doit être la suivante : latex −enable−write18 −shell−escape −interaction= nonstopmode %.tex.

<span id="page-32-0"></span>Pour les travaux de maturité en informatique, il est né
essaire de pouvoir présenter du ode. Pour ela on utilise l'environnement lstlisting (du pa
akge listings) que le ode [3.11](#page-32-3) présente et qui onstitue en lui-même le résultat qu'on obtient.

### <span id="page-32-1"></span> $3.6$ **Bibliographie**

Une bibliographie est absolument né
essaire pour un travail de maturité. Cependant, il ne s'agit généralement pas de bibliographie omplexe. C'est pourquoi on se limitera ici à une gestion très simple de la bibliographie via deux fichiers : mainbib.bib et webbib.bib. Le premier permet de créer une bibliographie traditionnelle faite de livres, articles, ... Le second permet une "bibliographie" de sites web. Ces deux types de bibliographies sont volontairement séparées en raison de la difficulté de lecture des url de site web.

### <span id="page-32-2"></span>3.6.1 Sites web

Commençons par les sites web à référencer. Comme pour la bibliographie traditionnelle qu'on va voir plus loin, deux choses sont nécessaires :

```
1 @MISC{ mareference,
    title = \{{Le titre}\},
3 note = {\biburl{http://www.adresse/a/referencer.html}{12}{janvier
       \{2006\},
   key = {cle alphabetique}5 }
```
Listing  $3.12$  – La référence à un site web

- Décrire dans le fichier webbib. bib les caractéristiques de chaque site. Il s'agit de son titre, son url et la date de la onsultation obligatoire. De plus, il faut le lier à une référence qui permettra la citation dans le texte.
- Pla
er une référen
e dans le texte pointant sur le site en question.

Pour cela, la structure retenue est celle présentée dans le code [3.12.](#page-33-0)

Remarquez les doubles accolades pour le titre, la commande \biburl {...} pour l'adresse et le fait que la référence est constituée d'un mot librement choisi, mais unique, sans espace, sans accents et sans caractères particuliers.

Pour placer la référence, il faut utiliser la commande \citeweb{mareference}. Elle se met dire
tement dans le texte et sera traduite à la ompilation en un numéro permettant de retrouver le site dans la liste des sites web en fin de document.

Par exemple, en plaçant la commande \citeweb{wGNUDoc} dans ce texte, on obtient la référence [1] dont le numéro, qui figure dans la liste des sites web à la fin de ce document, réfère au site contenant le texte de la licence libre GFDL.

Attention ependant, la référen
e ne doit pas être onfondue ave la lé (key) qui permet, en l'absen
e de nom d'auteur, de trier alphabétiquement les référen
es dans la liste des sites web.

Attention aussi à la procédure permettant de réaliser la "bibliographie" des sites web. Elle est issue du module multibib qui permet de réaliser les deux bibliographies. Il s'agit tout d'abord de faire appel à la ommande :

bibtex web

dans le répertoire principal (où se trouve le fichier main.tex). Puis, de recompiler main.tex au moins deux fois.

Remarquez enfin, que si aucune référence \citeweb{unereference} ne se trouve dans le texte, la page de référen
e des sites web n'appraîtra pas, même si des entrées figurent dans le fichier webbib.bib. Si vous désirez néanmoins faire apparaître

```
@Book{Mittelbach,
2 author = {Frank Mittelbach et Michel Goossens},
  title = {Lastex combination},
4 publisher = {Pearson} Education },
  year = {2005},
6 note = {Ouvrage exhaustif. La reference en la matiere.}}
8 \quad \textcircled{a} Article { GuidonC,
  author = {Yann Guidon}.
  \text{title} = \{ \text{Plus } \text{leger }, plus rapide : compactez votre site web},
  journal = {Line Mass} Magazine France},
12 year = \{2011\},
  volume = {144},
14 number = {1 et 2},
  pages = \{78 - 98\},_{16} month = {decembre},
  note = {Article assez complexe.}}
```
Listing  $3.13 - La$  référence à un ouvrage

toute les références de votre bibliographie, c'est-à-dire celle citées dans votre texte et celles qui ne le sont pas, décommentez à la fin du fichier main tex la ligne % n<mark>ocite{\*}</mark>. L'étoile signifie tout les éléments non cités. Faites quelques recherches sur ette ommande si vous désirez ne faire apparaître que quelques référen
es non citées.

### <span id="page-34-0"></span>3.6.2 Bibliographie

Pour la bibliographie traditionnelle, les hoses sont assez identiques. Deux hoses sont aussi nécessaires :

- Dé
rire dans le hier mainbib.bib les ara
téristiques de haque ouvrage. Il s'agit de différents champs qui sont fonction du type d'ouvrage décrit. Des exemples sont donnés et sous la mention bibtex, on en trouve d'autres sur le net. De plus, il faut lier haque ouvrage à une référen
e qui permettra la
- Pla
er une référen
e dans le texte pointant sur le site en question.

Pour cela, la structure retenue est celle présentée dans le code [3.13.](#page-34-1)

Ici deux types d'ouvrages sont décrits : un livre et un article. À chaque type d'ouvrage orrespond une série de hamps des
riptifs qui lui est propre.

<span id="page-35-1"></span>Pour placer la référence, il faut utiliser la commande \cite {Mittelbach}, par exemple. Elle se met dire
tement dans le texte et sera traduite à la ompilation en un une référence faite des trois premières lettres du nom de l'auteur accolées à l'année de plublication et permettant de retrouver l'ouvrage dans la liste des ouvrages en fin de do
ument.

Par exemple, en plaçant la commande \ cite {Mittelbach} dans ce texte, on obtient [eMG05] dont la référence, qui figure dans la liste des ouvrages à la fin de ce document, mène au livre "IATEX companion".

Un argument facultatif de la commande \ cite {} permet de spécifier la ou les pages à prendre en ompte. Par exemple, en plaçant \ cite [p. 45−64]{Mittelbach} dans <sup>e</sup> texte, on obtient [\[eMG05,](#page-64-1) p. 45-64] dont la référence mène toujours au même livre.

Attention à la procédure permettant de réaliser la « bibliographie » traditionnelle. Elle est issue du module multibib qui permet de réaliser les deux bibliographies. Il s'agit tout d'abord de faire appel à la ommande :

### bibtex main

dans le répertoire principal (où se trouve le fichier main.tex). Puis, de recompiler main.tex au moins deux fois.

Remarquez enfin, que si aucune référence \citeweb{unereference} ne se trouve dans le texte, la page de référen
e des ouvrages n'apparaîtra pas, même si des entrées figurent dans le fichier mainbib.bib. Si vous désirez néanmoins faire apparaître toute les références de votre bibliographie, c'est-à-dire celle citées dans votre texte et celles qui ne le sont pas, décommentez à la fin du fichier main tex la ligne %\ nociteweb{\*}. L'étoile signifie tout les éléments non cités. Faites quelques recherches sur ette ommande si vous désirez ne faire apparaître que quelques référen
es non citées.

### <span id="page-35-0"></span>3.7 3.7 Index

Il n'est absolument pas né
essaire de réaliser un index pour un travail de maturité. La possibilité de le faire a néanmoins été maintenue au cas ou cela s'avèrerait né
essaire pour une raison ou une autre.

La pro
édure est simple.

1. Il faut a jouter après chaque terme devant figurer dan l'index (il faut les choisir manuellement, ar une pro
édure automatique indexe beau
oup de termes dans des paragraphes ou ils sont en réalité inutiles pour dé
rire leur fon
tion) <span id="page-36-0"></span>la ommande \index{lemotaindexer}. On peut aussi mettre plusieurs mots. Pour réaliser un regroupement hiérarchique, on peut utiliser le point d'exclamation ainsi : \index{référence!bibliographique} et \index{référence!webographique}. Ainsi, dans l'index, deux sous-entrées pour bibliographique et webographique seront réées.

2. Il faut compiler une première fois le fichier main.tex, puis lancer en ligne de ommande ou dans le menu outil de Texmaker la ommande makeindex et enfin recompiler une seconde fois.

<span id="page-37-0"></span>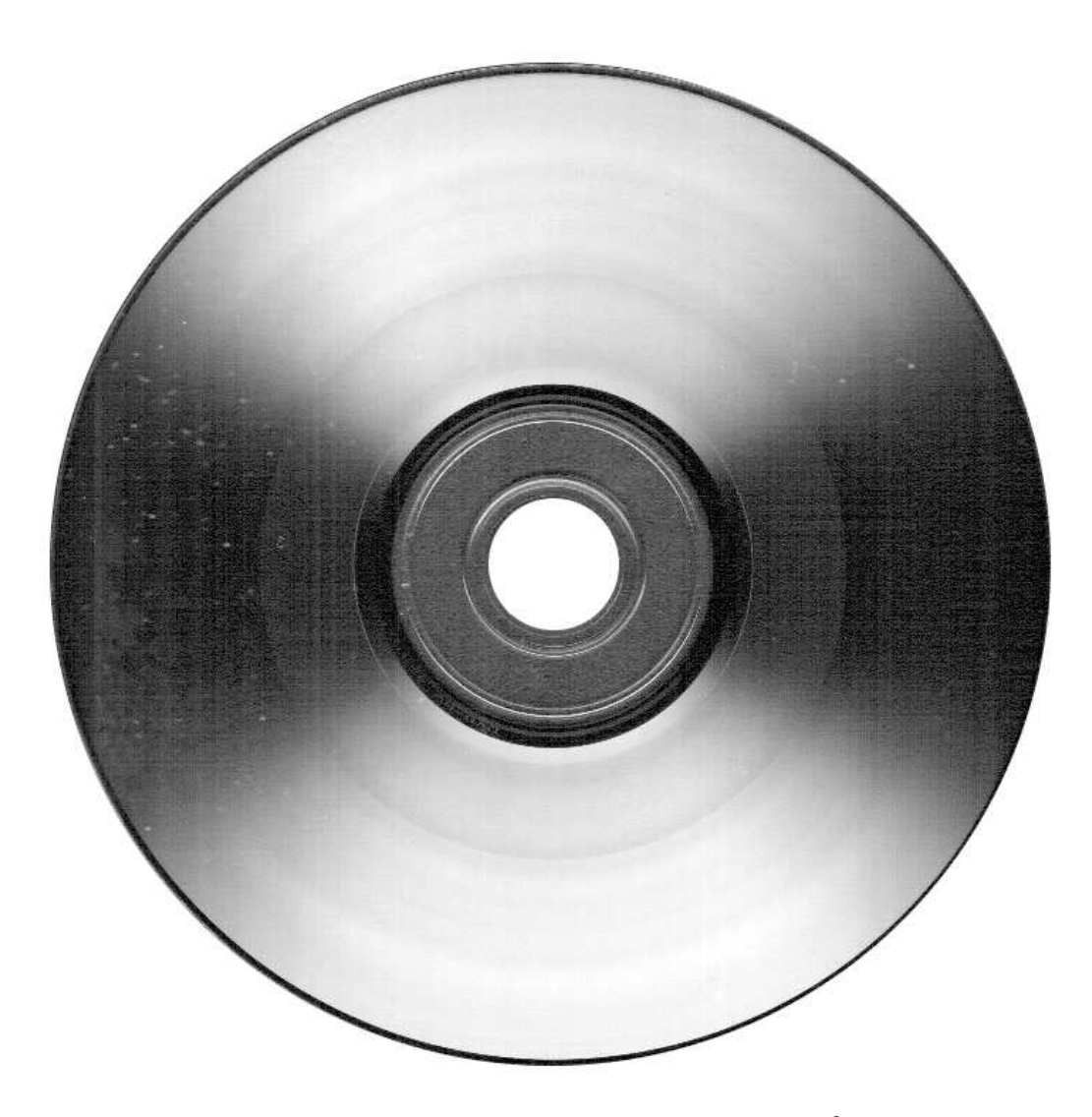

FIGURE 3.1 – Une figure de grande taille $^3$ 

<span id="page-38-0"></span>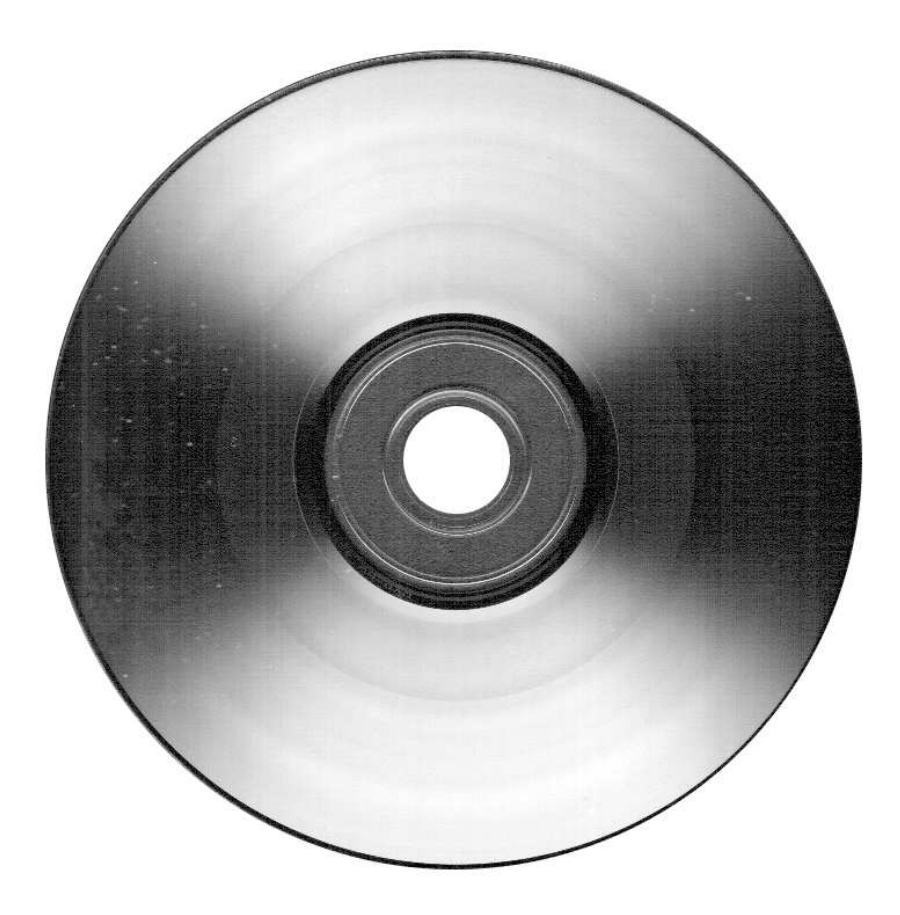

FIGURE 3.2 – Une figure de taille normale  $^4$ 

<span id="page-39-0"></span>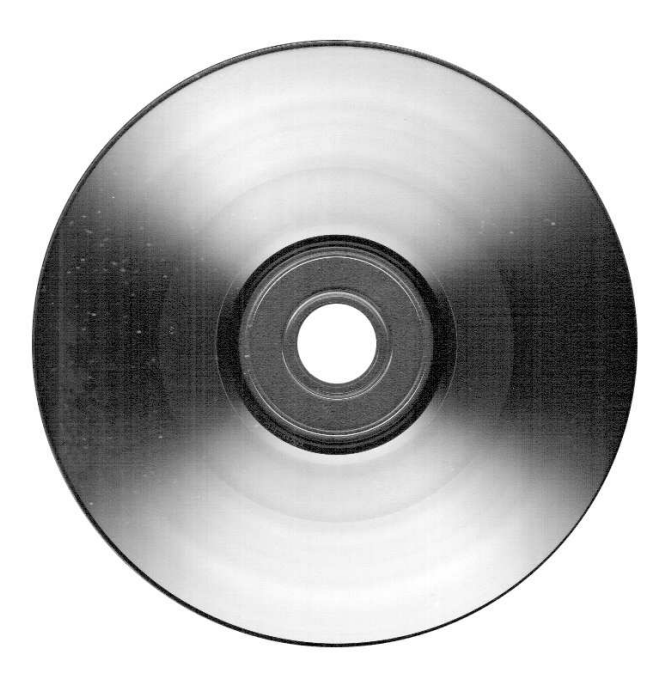

FIGURE 3.3 – Une figure de petite taille $^5$ 

<span id="page-39-1"></span>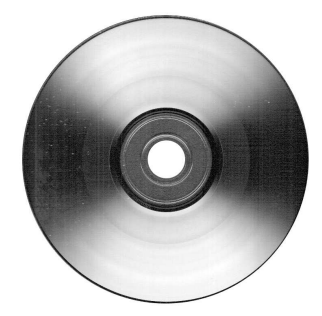

FIGURE 3.4 – Une figure de très petite taille  $^6$ 

<span id="page-39-2"></span>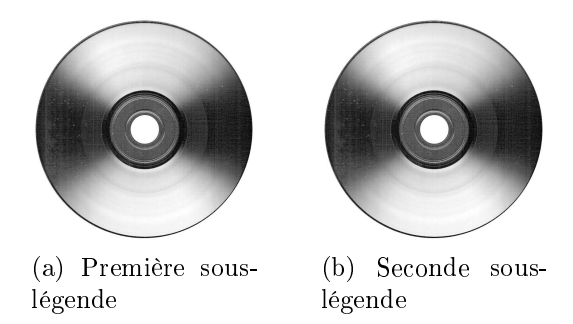

FIGURE 3.5 - Légende principale d'une multi-figure

<span id="page-40-0"></span>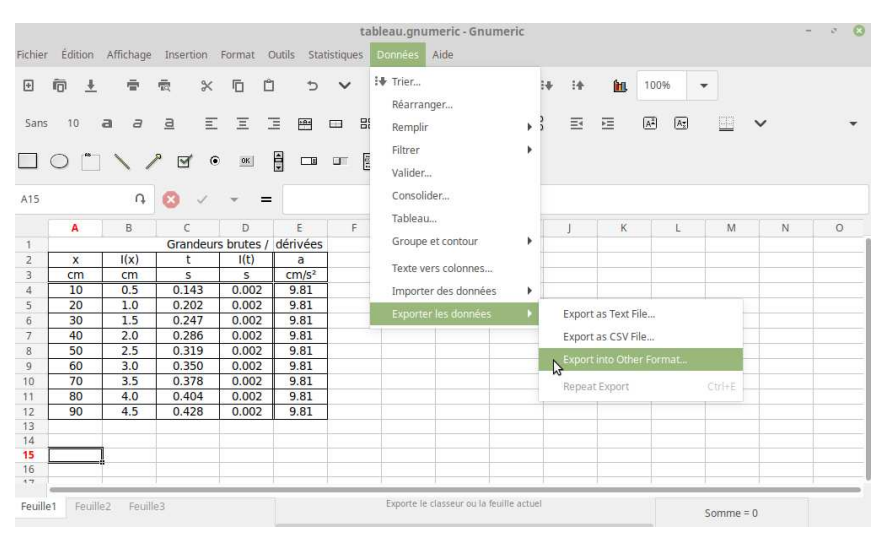

FIGURE 3.6 - Tableau dans Gnumeric<sup>7</sup>

<span id="page-40-1"></span>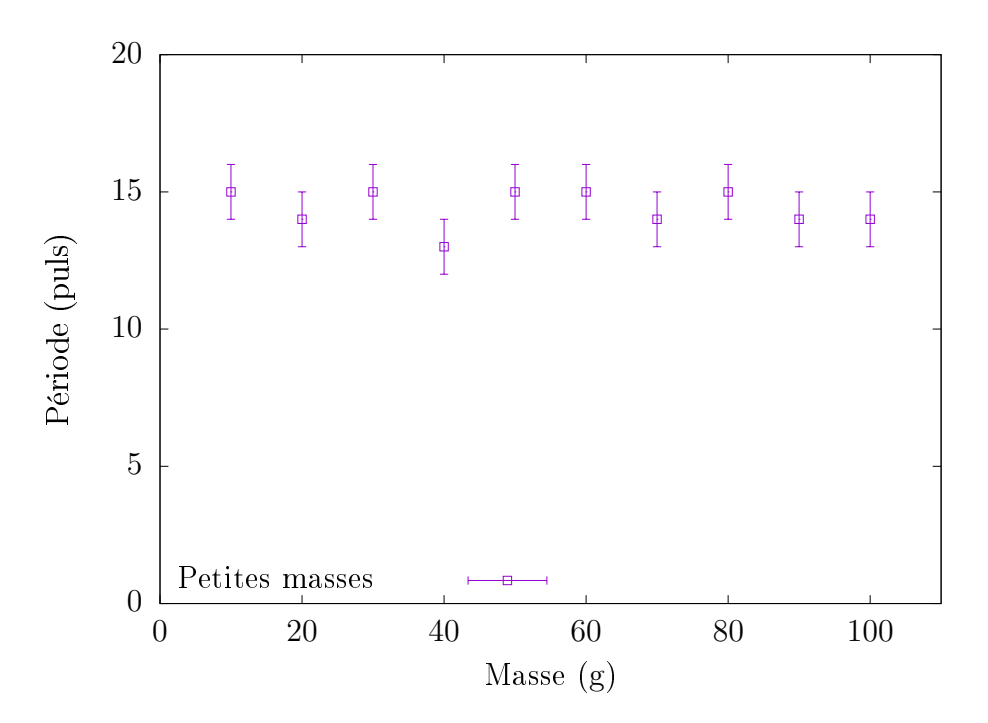

Figure 3.7 Le pendule simple Période vs masse  $(L = 1 m; \alpha = 30^{\degree})$ 

<span id="page-42-3"></span><span id="page-42-0"></span>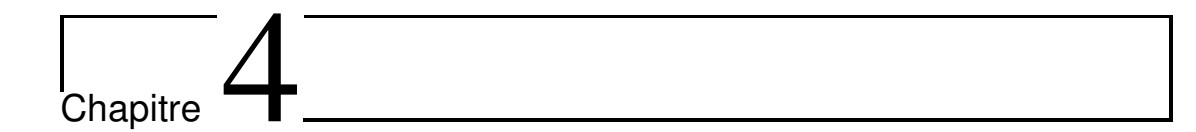

## Stru
ture et ompilation

Sans revenir sur le fonctionnement de L<sup>AT</sup>EX, rappelons qu'il est nécessaire de passer par une étape de ompilation pour obtenir le do
ument nal. Cette ompilation nécessite l'utilisation d'un grand nombre de fichiers qui sont organisés selon une stru
ture bien pré
ise.

### <span id="page-42-2"></span><span id="page-42-1"></span> $4.1$ Structure de fichiers

### 4.1.1 Description

Pour s'y retrouver dans la multitude des fichiers qui peuplent le répertoire dans lequel se trouve le modèle de travail de maturité, il faut partir de la racine du projet, c'est à dire le répertoire dans lequel se trouve le fichier principal nommé : main tex. À l'intérieur de celui-ci se trouvent quatre répertoires particuliers : pagesspeciales, chapitres, images et code\_source et plusieurs fichiers : toute une série de euxi portent le nom main.xxx, une autre le nom onfig.xxx, une autre encore web.xxx, certains portent le nom TM.sty et fancyheadings.sty, multibib.sty et li
en
e.txt.

Les main.xxx sont issus de la compilation. À part main.tex, il ne faut pas les toucher. Même main tex ne devrait pas être modifié, sauf rare exception comme elle permettant d'imposer des itations de référen
es qui ne sont pas dans le texte (voir les paragraphe [3.6.1](#page-32-2) et [3.6.2,](#page-34-0) respe
tivement pages [21](#page-32-2) et [22\)](#page-34-0). On ne doit que le ompiler.

Parmi les fichiers config.xxx, seul le fichier config.tex doit impérativement être lu et orre
tement remplis pour dénir les réglages à faire pour son propre travail de maturité. Les réglages par défaut ne sont pas suffisant. Les principaux

<span id="page-43-1"></span>éléments de la page de titre, par exemple, doivent être spé
iés. Comme par défaut, l'ensemble des pages particulières est activé, il est probable qu'il faille en désactiver certaines. Ce fichier est donc particulièrement expliqué dans cette documentation elle-même, mais aussi à travers les commentaires présents dans le fichier.

Parmi les fichiers web.xxx qui servent à la bibliographie des pages web, le fichier permettant de répertorier les différents sites web est webbib.bib. C'est celui-ci qu'il faut remplir des référen
es web de votre travail. De la même manière, 'est le fichier mainbib. bib qu'il faut remplir des références de votre travail pour la bibliographie lassique.

L'élément central du modèle de travail de maturité est TM.sty. C'est le fichier de macros qui permet son bon fonctionnement. Il ne faut donc surtout pas y toucher.

Finalement, les fichiers fancyheadings.sty et multibib.sty sont nécessaires pour les entêtes et les deux bibliographies. Ce sont des modules chargés par L<sup>AT</sup>EX et il ne faut pas les tou
her.

Le fichier 1icence tex spécifie quant à lui le texte de la licence du modèle et/ou du travail de maturité.

Dans le répertoire pages speciales, se trouvent les fichiers nécessaires à la définition des pages spéciales comme la page de titre (pagetitre tex) dont le fichier ne devrait pas être modifié autrement qu'à partir du fichier de configuration, la page de citation et dédicaces (citations.tex), la page de remerciements (remer
iements.tex), la page du résumé (resume.tex), la page des a
ronymes (a
ronymes.tex) et la page dé
rivant le site web éventuellement asso
ié au travail de maturité (website.tex).

Dans le répertoire chapitres se trouvent les différents chapitres du travail de maturité, ainsi que sa conclusion. C'est principalement dans ceux-ci qu'il faut travailler.

Dans le répertoire images se trouvent les images du travail de maturité. Elles doivent figurer chacune sous deux types : .eps et .jpg ou .png. Généralement, on y met une version de type .eps et une autre de type .jpg de haque image.

Finalement, dans le répertoire code\_source se trouvent éventuellement des codes sources informatiques qui vont figurer dans le travail de maturité sous la forme de fichiers à inclure.

### <span id="page-43-0"></span>4.1.2 Pratiquement

Le modèle de travail de maturité se présente sous le forme d'un répertoire zippé. Il faut donc tout d'abord le décompresser et lire le fichier Lisez-moi.txt ou readme.md qui va vous diriger vers le présent texte qu'il faut lire.

<span id="page-44-1"></span>Puis, il faut tenter une première compilation du fichier main tex pour détecter des erreurs dues à l'éventuelle absen
e de ertains modules (pa
kages) né
essaires et le cas échéant, il faut les installer et refaire la compilation jusqu'à ce qu'il n'y ait plus d'erreurs.

<span id="page-44-0"></span>Alors seulement, le travail à proprement parlé peut ommen
er.

### 4.2 Compilation

Pour compiler le document, il n'est théoriquement pas nécessaire de faire appel à un éditeur latex dédié. On peut tout faire à l'aide d'une bonne vieille onsole ou d'un simple éditeur de texte. Mais, il est évidemment plus pratique d'avoir re
ours à un éditeur dédié à LATEX omme Texmaker.

Comme déjà dit, le document à compiler est main.tex. À la fin, il est aussi né
essaire de préparer ette ompilation pour permettre aux bibliographies d'être orre
tement intégrées dans le do
ument. Pour ela, il faut réaliser une première compilation, puis dans la console associée à Texmaker, exécuter successivement bibtex main et bibtex web. Cela permettra de créer les fichiers nécessaires pour les bibliographies. Enilli, il faut recomplier une ou deux fois le document principal .

# <span id="page-46-0"></span>**L**<br>Chapitre

## **Conclusion**

### <span id="page-46-1"></span>5.1 Évolution  $5.1$

Le modèle de travail de maturité présenté ici est encore très perfectible. N'hésitez pas à faire part de vos remarques, désirs, orre
tions, . . . à l'adresse :

vincent@cvgg.org

<span id="page-46-2"></span>Dans la mesure du possible, il en sera tenu ompte.

### $5.2$ Conclusion

N'hésitez pas à vous lancer dans la rédaction de votre travail de maturité avec LAT<sub>EX</sub>. Avec un brin de courage, vous verrez rapidement les immenses bénéfices de votre travail par la qualité du résultat. Ce modèle vous permettra de ne pas trop vous attarder sur le détails techniques qui font la composition correcte de votre do
ument. Vous gagnerez ainsi beau
oup de temps.

<span id="page-48-0"></span>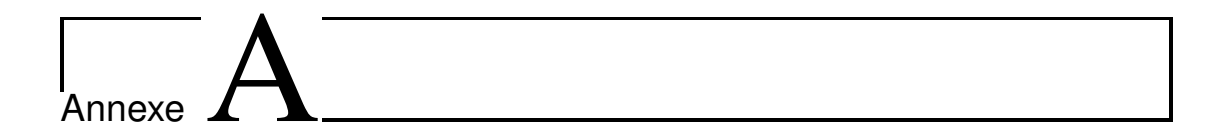

## Titre de la première annexe

## <span id="page-48-1"></span>A.1 Sous titre de la première annexe

Blabla

<span id="page-50-0"></span>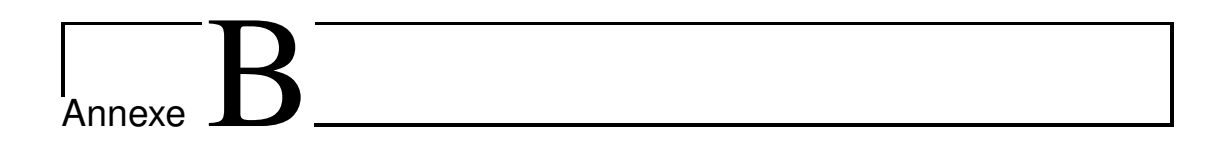

## Titre de la deuxième annexe

## <span id="page-50-1"></span>B.1 Sous titre de la deuxième annexe

Blabla

<span id="page-52-0"></span>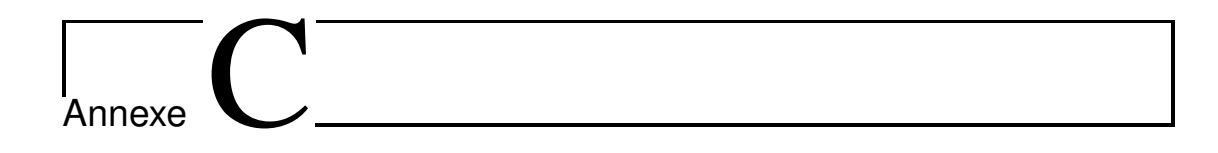

## Titre de la troisième annexe

<span id="page-52-1"></span>C.1 Sous titre de la troisième annexe

Blabla

## <span id="page-54-0"></span>Notes finales

<sup>1</sup>Voir une liste plus complète à l'adresse http://tex.stackexchange.com/questions/49277/what[does-the-draft-modehange](http://tex.stackexchange.com/questions/49277/what-does-the-draft-mode-change)

<sup>2</sup> Exemple de référen
e référen
e pré
ise dans une note de pied de page pour la itation de Jimmy Wales, page [10.](#page-23-2)

 $3C$ rédit figure grande taille <http://www.debian.org>

<sup>4</sup> Crédit gure taille normale <http://www.debian.org>

<sup>5</sup> Crédit gure petite taille <http://www.debian.org>

<sup>6</sup> Crédit gure très petite taille <http://www.debian.org>

7GFDL

<sup>8</sup> Test de note de <sup>n</sup> : . . . et tout nira bien !

NOTES FINALES NOTES FINALES

## <span id="page-56-0"></span>Acronymes

**DAS** Diplom of Advanced Studies

**SQL** Structured Query Language

**PHP** Php Hypertext Preprocessor

**HTML** Hypertext Markup Language

**CVS** Concurrent Versions System

AJAX Asynchronous Javascript and XML

FTP File Transfer Protocol

**IDE** Integrated Development Environment

**XML** Extensible Markup Language

**API** Application Programming Interface

**MIME** Multipurpose Internet Mail Extensions

### **ACRONYMES**

### **ACRONYMES**

- cvgg Céline et Vincent Guyot-Greim
- **CHUV** Centre Horpitalier Universitaire Vaudois
- **PDO** Php Data Object
- **ADODB** database abstraction library for PHP
- **GPL** Gnu Public Licence
- **GFDL** Gnu Free Documentation Licence
- **GNU** Gnu is Not Unix
- **UTF8** UCS Transformation Format 8-bit
- NTE Nouvelles Technologies et Enseignement
- CSS Cascading Style Sheet
- MD5 Message Digest 5

## <span id="page-58-0"></span>Licence

Copyright (
) 20.. Vin
ent Guyot.

Permission est accordée de copier, distribuer et/ou modifier ce document selon les termes de la Licence de Documentation Libre GNU (GNU Free Documentation License), version 1.2 ou toute version ultérieure publiée par la Free Software Foundation ; sans Se
tions Invariables ; sans Textes de Première de Couverture, et sans Textes de Quatrième de Couverture.

La Licence de Documentation Libre GNU (GNU Free Documentation License) est disponible sur  $[1]$ .

## <span id="page-60-0"></span>Page web du projet

La page web officielle de ce projet est : http://www.....

## <span id="page-62-0"></span>CD-ROM

Sur le CD-ROM présenté à la figure  $\ldots$ 

## <span id="page-64-0"></span>Bibliographie

- <span id="page-64-2"></span>[Des00] Bernard Desgraupes.  $\cancel{B}TEX$ . Vuibert Informatique, 2000. Ouvrage anien, mais très lair et bien onstruit. (Referen
ed on page [9.](#page-22-3))
- <span id="page-64-1"></span>[eMG05] Frank Mittelbach et Michel Goossens. *ETEX companion*. Pearson Education, 2005. Ouvrage exhaustif. La référen
e en la matière. (Referen
ed on page [9.](#page-22-3))
- <span id="page-64-3"></span>[Rol99] Christian Rolland. *ETEXpar la pratique*. Éditions O'Reilly France, 1999. Ouvrage ancien, mais intéressant. (Referen
ed on page [9.](#page-22-3))

## <span id="page-66-0"></span>Sites web

- <span id="page-66-4"></span>[1] Free Documentation Licence (GNU FDL). [http://www.idealx.org/dossier/oss/](http://www.idealx.org/dossier/oss/gfdl.fr.html) [gfdl.fr.html](http://www.idealx.org/dossier/oss/gfdl.fr.html) (dernière onsultation le <sup>12</sup> janvier 2006) .
- <span id="page-66-2"></span>[2] Tout ce que vous avez toujours voulu savoir sur LaTeX sans jamais oser le demander. <http://www.framabook.org/latex.html> (dernière consultation le 12 août 2012) .
- <span id="page-66-3"></span>[3] Une courte (?) introduction à L<sup>AT</sup>FX2e. http://hivernal.org/static/computing/ [do
/lshort-fr.fr.html](http://hivernal.org/static/computing/doc/lshort-fr.fr.html) (dernière onsultation le 12 août 2012) .
- <span id="page-66-1"></span>[4] Édition d'un travail de maturité avec L<sup>AT</sup>EX. http://www.rpn.ch/lbc/Nouveau/ [spip/spip.php?arti
le79](http://www.rpn.ch/lbc/Nouveau/spip/spip.php?article79) (dernière onsultation le 12 août 2012) .

## Index

éditeur dédié, [9](#page-22-3) a
ronymes, [6](#page-19-0) a
ronymes.tex, [30](#page-43-1) adresse de l'école, [6](#page-19-0) allemand, [5](#page-18-2) anglais, [5](#page-18-2) année de publi
ation, [22](#page-35-1) annexe, [2](#page-15-3) arti
le, [21](#page-34-2) auteur, [6,](#page-19-0) [10](#page-23-3) bibliographie, [19,](#page-32-4) [21,](#page-34-2) [30,](#page-43-1) [31](#page-44-1) web, [19](#page-32-4) bibtex, [21](#page-34-2) ésure, [7](#page-20-2) ara
tère d'é
happement, [6](#page-19-0) drom asso
ié, [6](#page-19-0) hapitre, [2,](#page-15-3) [5,](#page-18-2) [6](#page-19-0) hapterxx.tex, [6](#page-19-0) itation, [6,](#page-19-0) [10,](#page-23-3) [21,](#page-34-2) [29](#page-42-3) environnement, [10](#page-23-3) citations.tex, [30](#page-43-1) lé, [20](#page-33-1) ode, [6](#page-19-0) ode sour
e, [7,](#page-20-2) [19](#page-32-4) ommande de référen
ement, [6](#page-19-0) ommenter, [2,](#page-15-3) [5](#page-18-2) ompilation, [20,](#page-33-1) [22,](#page-35-1) [29,](#page-42-3) [31](#page-44-1)

ompiler, [2,](#page-15-3) [7,](#page-20-2) [23,](#page-36-0) [29,](#page-42-3) [31](#page-44-1) on
lusion, [6](#page-19-0) on
lusion.tex, [6](#page-19-0) config.tex,  $2, 5, 29$  $2, 5, 29$  $2, 5, 29$  $2, 5, 29$  $2, 5, 29$ rédit photographique, [11](#page-24-4) dé
ommenter, [5](#page-18-2) dédicace, [6](#page-19-0) date, [6,](#page-19-0) [7](#page-20-2) date de consultation, [20](#page-33-1) documentation, [2](#page-15-3) domaine, [6](#page-19-0) double ba
k-slash, [9](#page-22-3) double ontre-oblique, [9](#page-22-3) draft, [7](#page-20-2) environnement de ommentaire, [2](#page-15-3) espa
e grand, [10](#page-23-3) espa
e moyen, [10](#page-23-3) espa
e petit, [10](#page-23-3) extension eps, [30](#page-43-1) png, [30](#page-43-1) extention jpg, [30](#page-43-1) Lisez-moi.txt, [30](#page-43-1) readme.md, [30](#page-43-1)

fichiers

config. [29](#page-42-3) fan
yheadings, [29,](#page-42-3) [30](#page-43-1) licence, [29,](#page-42-3) [30](#page-43-1) main, [29](#page-42-3) multibib, [29,](#page-42-3) [30](#page-43-1) TM, [29,](#page-42-3) [30](#page-43-1) web, [29,](#page-42-3) [30](#page-43-1) figure, [11](#page-24-4) flottante, [12](#page-25-3) grande, [11](#page-24-4) normale, [11](#page-24-4) petite, [11](#page-24-4) plusieurs, [12](#page-25-3) sous-légende, [12](#page-25-3) très petite, [11](#page-24-4) filigrane, [7](#page-20-2) français, [5](#page-18-2) graphiques, [16](#page-29-2) gras, [10](#page-23-3) guillemets, [10](#page-23-3) anglais, [10](#page-23-3) français, [10](#page-23-3) image, [7](#page-20-2) image de titre, [6](#page-19-0) indentation de première ligne, [7,](#page-20-2) [10](#page-23-3) index, [2,](#page-15-3) [6,](#page-19-0) [22](#page-35-1) italique, [10](#page-23-3) légende, [10,](#page-23-3) [11](#page-24-4) langage de code, [6](#page-19-0) langue, [5](#page-18-2) licence, [6](#page-19-0) licence.tex, [30](#page-43-1) ligne longue, [7](#page-20-2) ligne vide, [9](#page-22-3) liste des codes sources, [6](#page-19-0) liste des crédits photographiques, [13](#page-26-2) liste des figures,  $6, 13$  $6, 13$  $6, 13$ 

liste des listings, [6](#page-19-0) liste des ouvrages, [22](#page-35-1) liste des sites web, [20](#page-33-1) liste des tables, [6](#page-19-0) listings, [6](#page-19-0) livre, [21](#page-34-2) main.tex, [2,](#page-15-3) [6,](#page-19-0) [7,](#page-20-2) [22,](#page-35-1) [29,](#page-42-3) [31](#page-44-1) mainbib.bib, [19,](#page-32-4) [21,](#page-34-2) [22,](#page-35-1) [30](#page-43-1) mentor, [6](#page-19-0) mise en éviden
e, [10](#page-23-3) module, [31](#page-44-1) listings, [19](#page-32-4) multibib, [20,](#page-33-1) [22](#page-35-1) subfig,  $12$ todonotes, [7](#page-20-2) nom de l'école, [6](#page-19-0) note de fin. [11](#page-24-4) note de marge, [7](#page-20-2) note de pied de page, [11](#page-24-4) numéro de ligne, [6](#page-19-0) outils de Texmaker, [7](#page-20-2) outils spécifiques, [9](#page-22-3) page de titre, [6,](#page-19-0) [7,](#page-20-2) [30](#page-43-1) pagetitre.tex, [6,](#page-19-0) [30](#page-43-1) pensée, [6](#page-19-0) pied de page, [6](#page-19-0) postfa
e, [2](#page-15-3) préambule, [6](#page-19-0) préfa
e, [2](#page-15-3) référence, [11,](#page-24-4) [20](#page-33-1)-[22,](#page-35-1) [29](#page-42-3) citation, [11](#page-24-4) non citée, [21](#page-34-2) référencement, [10](#page-23-3) répertoire hapitres, [29,](#page-42-3) [30](#page-43-1) ode\_sour
e, [29,](#page-42-3) [30](#page-43-1) images, [29,](#page-42-3) [30](#page-43-1) pagesspe
iales, [29,](#page-42-3) [30](#page-43-1) répertoire des figures, [6](#page-19-0)

résumé, [6](#page-19-0) remer
iements, [6](#page-19-0) remer
iements.tex, [30](#page-43-1) resume.tex, [30](#page-43-1) site associates and the site associates and the site associates and the site associates and the site associates site web, [19](#page-32-4) sous-titre, [6](#page-19-0) structure, [29](#page-42-3) subfig,  $12$ tableau, [13](#page-26-2) Texmaker, [7](#page-20-2) , [9](#page-22-3) , [23](#page-36-0) , [31](#page-44-1) titre, and the control of the control of the control of the control of the control of TM.sty, [2](#page-15-3) , [30](#page-43-1) TM.zip, [2](#page-15-3) trier, [20](#page-33-1) type de travaille de travaille de travaille de travaille de travaille de travaille de travaille de travaille d url, [20](#page-33-1)

version nale, [7](#page-20-2) version provisoire, [7](#page-20-2) where the contract of the contract of the contract of the contract of the contract of the contract of the contract of the contract of the contract of the contract of the contract of the contract of the contract of the con

website.tex, [30](#page-43-1)